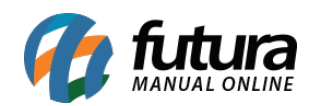

**Sistema:** Futura Server

**Caminho**: Relatórios>PDV>Fatura da ECF

**Referência:** FS193

**Versão**: 2016.11.21

**Como funciona:** Esta tela de relatório foi desenvolvida com o objetivo de gerar informações sobre total faturado de cada ECF.

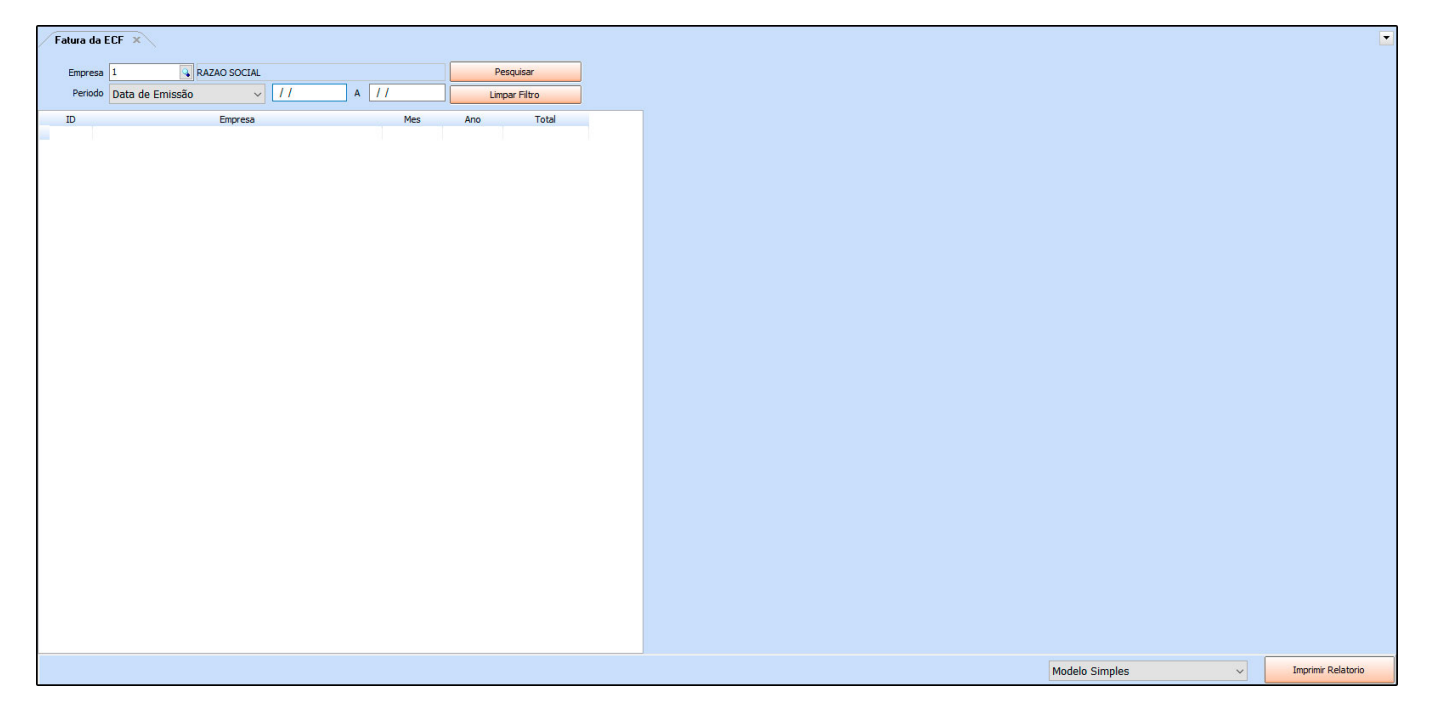

## **Tipo: Modelo Simples**

Exibe o total faturado pelo ECF referente a cada empresa em um determinado mês.

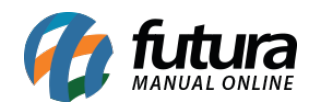

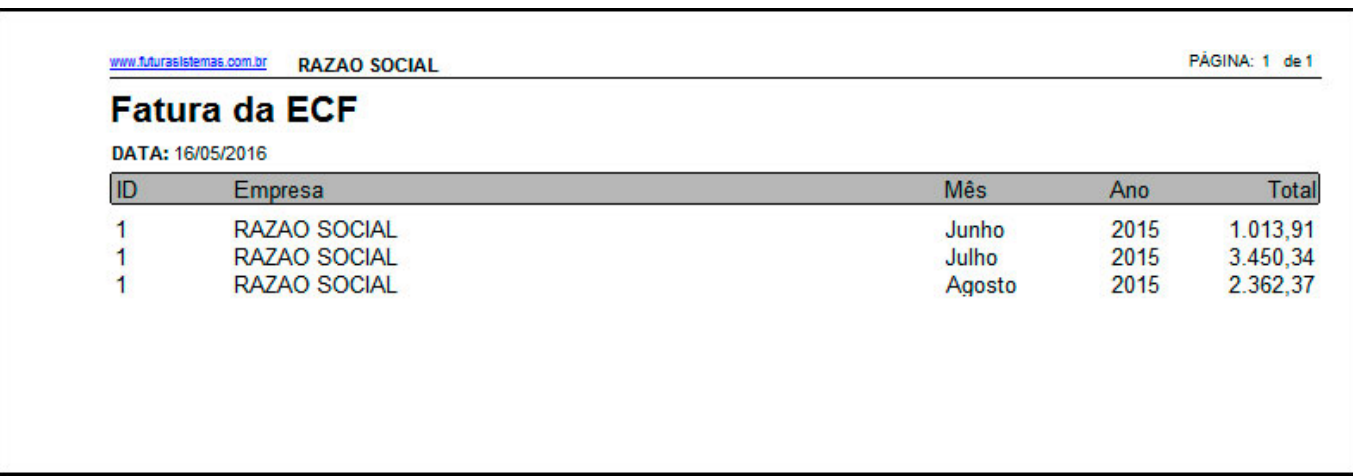

## **Tipo: Modelo por dia**

Exibe o total faturado pelo ECF, com informações detalhadas por dia do mês e por ECF utilizado.

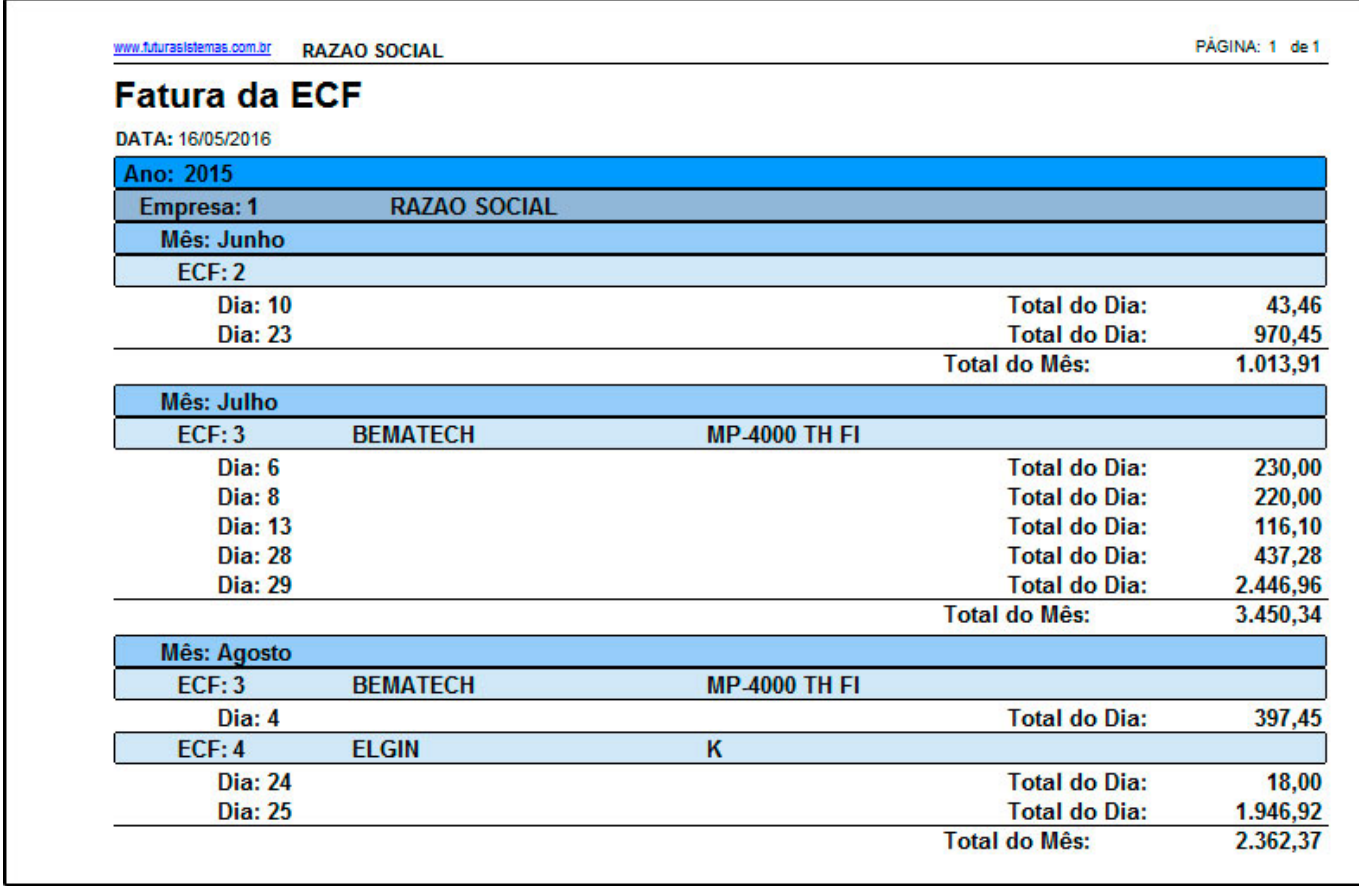